# **Toolbox Documentation**

*Release 0.5.0*

**Jeffrey Slort**

January 02, 2016

#### Contents

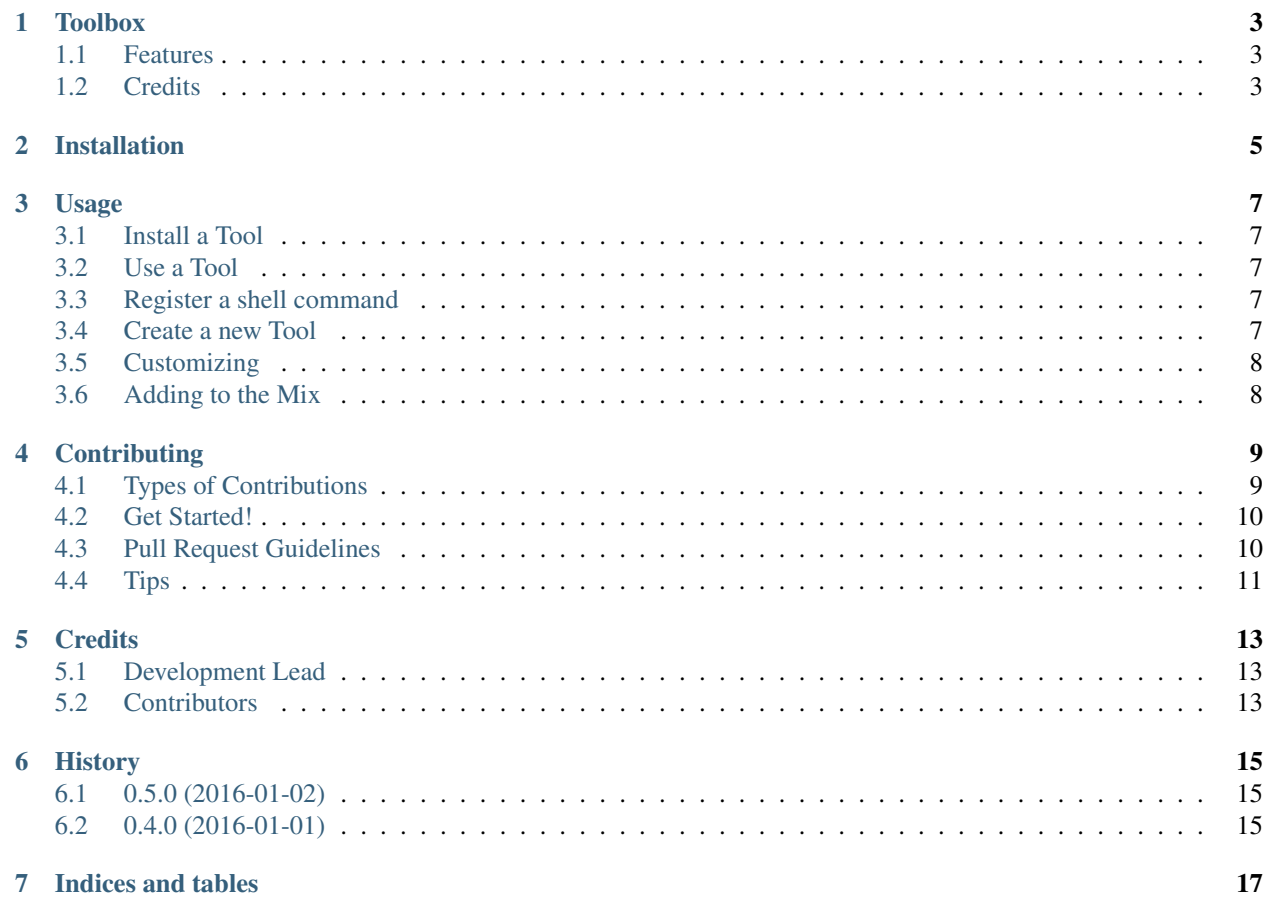

Contents:

### **Toolbox**

<span id="page-6-0"></span>Extensible toolbox for all your tools

- Free software: ISC license
- Documentation: [https://tool-box.readthedocs.org.](https://tool-box.readthedocs.org)

### <span id="page-6-1"></span>**1.1 Features**

• TODO

# <span id="page-6-2"></span>**1.2 Credits**

This package was created with [Cookiecutter](https://github.com/audreyr/cookiecutter) and the [audreyr/cookiecutter-pypackage](https://github.com/audreyr/cookiecutter-pypackage) project template.

# **Installation**

<span id="page-8-0"></span>At the command line:

\$ easy\_install tool-box

#### Or, if you have virtualenvwrapper installed:

\$ mkvirtualenv toolbox \$ pip install tool-box

### **Usage**

### <span id="page-10-1"></span><span id="page-10-0"></span>**3.1 Install a Tool**

To install a plugin and register it to the toolbox you can run:

tbox install [--external] tool

This searches the current working directory for a match , if it can't find it will install it from PyPI or git using pip If you already have a toolbox tool installed and want to register it to the toolbox just add the external flag

### <span id="page-10-2"></span>**3.2 Use a Tool**

Using a tool is really simple every installed tool will be available as a subcommand of the toolbox. To use the 'example' tool you execute:

tbox example

### <span id="page-10-3"></span>**3.3 Register a shell command**

already have an awesome script or just want to alias a complex command run the following:

tbox create -t shell -i example

This will create a new Toolbox tool named example and install it afer asking some basic questions.

### <span id="page-10-4"></span>**3.4 Create a new Tool**

To use the Toolbox we need a Tool. Let's create one:

tbox create example

This sets up the current working directory with an simple template of a basic Tool.

Install the newly created tool as a dev tool by:

tbox install --dev ./example

To check if this worked check if your new tool is listed:

tbox list

# <span id="page-11-0"></span>**3.5 Customizing**

Our new tool is not very usefull yet, but that's about to change! An tool should always subclass the toolbox.plugin.ToolboxPlugin . Which essentially means it needs to implement an prepare\_parser and execute method. the prepare parser get an instance of an argparse.ArgumentParser. This method sets up the tool for usage on the commandline

the execute method is the main entry point for the commandline and should accept an argparse Namespace.

### <span id="page-11-1"></span>**3.6 Adding to the Mix**

The toolbox.mixin module provides some usefull mixins to extend the new custom Tool with basic functionality For example by adding the ConfigMixin to the new tool class the tool gets access to a special plugin dictionary that is persisted between usages.

Tools can use other tools by adding the RegistryMixin which provides access to the toolbox registry from wich other tools can be loaded.

There is also an LogMixin to provide a no-config python logging logger instance.

### **Contributing**

<span id="page-12-0"></span>Contributions are welcome, and they are greatly appreciated! Every little bit helps, and credit will always be given. You can contribute in many ways:

### <span id="page-12-1"></span>**4.1 Types of Contributions**

#### **4.1.1 Report Bugs**

Report bugs at [https://github.com/jeff-99/toolbox/issues.](https://github.com/jeff-99/toolbox/issues)

If you are reporting a bug, please include:

- Your operating system name and version.
- Any details about your local setup that might be helpful in troubleshooting.
- Detailed steps to reproduce the bug.

#### **4.1.2 Fix Bugs**

Look through the GitHub issues for bugs. Anything tagged with "bug" is open to whoever wants to implement it.

#### **4.1.3 Implement Features**

Look through the GitHub issues for features. Anything tagged with "feature" is open to whoever wants to implement it.

#### **4.1.4 Write Documentation**

Toolbox could always use more documentation, whether as part of the official Toolbox docs, in docstrings, or even on the web in blog posts, articles, and such.

#### **4.1.5 Submit Feedback**

The best way to send feedback is to file an issue at [https://github.com/jeff-99/toolbox/issues.](https://github.com/jeff-99/toolbox/issues)

If you are proposing a feature:

- Explain in detail how it would work.
- Keep the scope as narrow as possible, to make it easier to implement.
- Remember that this is a volunteer-driven project, and that contributions are welcome :)

### <span id="page-13-0"></span>**4.2 Get Started!**

Ready to contribute? Here's how to set up *toolbox* for local development.

- 1. Fork the *toolbox* repo on GitHub.
- 2. Clone your fork locally:

git clone git@github.com:your\_name\_here/toolbox.git

3. Install your local copy into a virtualenv. Assuming you have virtualenvwrapper installed, this is how you set up your fork for local development:

```
$ mkvirtualenv toolbox
$ cd toolbox/
$ python setup.py develop
```
4. Create a branch for local development:

\$ git checkout -b name-of-your-bugfix-or-feature

Now you can make your changes locally.

5. When you're done making changes, check that your changes pass flake8 and the tests, including testing other Python versions with tox:

```
$ flake8 toolbox tests
$ python setup.py test
$ tox
```
To get flake8 and tox, just pip install them into your virtualenv.

6. Commit your changes and push your branch to GitHub:

```
$ qit add .
$ git commit -m "Your detailed description of your changes."
$ git push origin name-of-your-bugfix-or-feature
```
7. Submit a pull request through the GitHub website.

### <span id="page-13-1"></span>**4.3 Pull Request Guidelines**

Before you submit a pull request, check that it meets these guidelines:

- 1. The pull request should include tests.
- 2. If the pull request adds functionality, the docs should be updated. Put your new functionality into a function with a docstring, and add the feature to the list in README.rst.
- 3. The pull request should work for Python 2.6, 2.7, 3.3, 3.4 and 3.5, and for PyPy. Check [https://travis-ci.org/jeff-](https://travis-ci.org/jeff-99/toolbox/pull_requests)[99/toolbox/pull\\_requests](https://travis-ci.org/jeff-99/toolbox/pull_requests) and make sure that the tests pass for all supported Python versions.

# <span id="page-14-0"></span>**4.4 Tips**

To run a subset of tests:

\$ python -m unittest tests.test\_toolbox

# **Credits**

# <span id="page-16-1"></span><span id="page-16-0"></span>**5.1 Development Lead**

• Jeffrey Slort [<j\\_slort@hotmail.com>](mailto:j_slort@hotmail.com)

# <span id="page-16-2"></span>**5.2 Contributors**

None yet. Why not be the first?

# **History**

# <span id="page-18-1"></span><span id="page-18-0"></span>**6.1 0.5.0 (2016-01-02)**

- added logs tool
- added tests for the registry , scanner and config

# <span id="page-18-2"></span>**6.2 0.4.0 (2016-01-01)**

• First stable release on PyPI.

**CHAPTER 7**

**Indices and tables**

- <span id="page-20-0"></span>• genindex
- modindex
- search